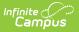

## **RTI Intervention Providers**

Last Modified on 04/09/2025 3:23 pm CDT

Tool Search: RTI Intervention Providers

Intervention Providers are staff members who are authorized to provide the intervention to the student. Only people defined as an intervention provider within this tool are available for being assigned an intervention provider on a student's RTI plan (see Image 2).

Staff members designated as a Case Manager on the student's Team Members tool are allowed to enter intervention delivery data.

| ≡                                                                                                   | Infinite<br>Campus                                   | Q Search for a tool or student                                                                                                    |  |  |
|----------------------------------------------------------------------------------------------------|------------------------------------------------------|----------------------------------------------------------------------------------------------------|--|--|
| RTI Intervention Providers 公<br>Student > Student Information Settings > RTI Intervention Providers |                                                      |                                                                                                    |  |  |
| Provide<br>Name                                                                                     | ave        ave     Oelete   ers Editor Melissa Emily | New          Provider Detail         Link to Person         Davey, Melissa         Agency:         Address:         Phone:         Ø Active         Additional School(s) Ø         Clear         Select All |  |  |
|                                                                                                    | Image                                                | 1: RTI Intervention Provider Tool                                                                                                    |  |  |

See the RTI Interventions Providers Tool Rights article for information related to tool rights for this tool.

## **Create RTI Intervention Providers**

- 1. Click the **New** button. The Provider Detail editor will appear on the right.
- 2. To select a staff member with a District Assignment of Response to Intervention or Special Ed, select the person from the **Link to Person** dropdown list.

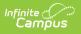

Only staff members with a District Assignment value of Response to Intervention and/or Special Ed display in this list.

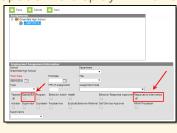

- 3. Enter the **Name** of the intervention provider. If a person was selected in the Link to Person field, this field will auto-populate with their name.
- 4. Enter the name of the **Agency** the provider works for.
- 5. Enter the **Address** of the agency the provider works for.
- 6. Enter the **Phone Number** of the provider.
- 7. Select the **Additional School(s)** to designate schools for an unlinked provider or additional schools for a linked provider.
- 8. Select the **Save** button. The person is now an available Intervention Provider within RTI plans (see Image 2).

| Save > Save & Continue                                                                                           | 🔁 Print                                                                                                    |   |
|----------------------------------------------------------------------------------------------------|----------------------------------------------------------------------------------------------------|---|
| RTI Plan Outline<br>Intervention Plan<br>Student Demographics<br>Parent/Guardian Information<br>RTI Team Meeting | Evaluation Method/Tool                                                                                                    | • |
| r                                                                                                    | Link                                                                                                    |   |
|                                                                                                    | Intervention Provider    Beilie, Jodi John Doe Pitzel, Steve                                                                      |   |
|                                                                                                    | Location  Minutes per session  Minutes per session  Session frequency  Service Frequency  week  Veek  Veek  Veek  Veek  Veek Veek |   |
| Image 2: :                                                                                                    | Select an Intervention Provider on an RTI Plan                                                                                    |   |